# Comunicazioni IP - Modulo di rete voce/fax digitale ad alta densità  $\overline{a}$

## Sommario

[Introduzione](#page-0-0) **[Prerequisiti](#page-1-0) [Requisiti](#page-1-1)** [Componenti usati](#page-1-2) **[Convenzioni](#page-1-3)** [Premesse](#page-2-0) [Caratteristiche principali](#page-2-1) [Opzioni di configurazione hardware](#page-2-2) [Condivisione risorse DSP](#page-4-0) [Configurazione di un singolo punto di gateway voce MGCP in reti AVVID](#page-4-1) [Intervallo orologio di rete](#page-5-0) [Configurazione di drop e inserimento](#page-6-0) **[Configurazione](#page-7-0)** [Esempio di rete](#page-7-1) **[Configurazioni](#page-7-2) [Verifica](#page-10-0)** [Risoluzione dei problemi](#page-10-1) [Procedura di risoluzione dei problemi](#page-10-2) [Informazioni correlate](#page-11-0)

## <span id="page-0-0"></span>Introduzione

In questo documento viene fornita una configurazione di esempio per la funzionalità IP Communications High-Density Digital Voice/Fax Network Module, che supporta la voce digitale ad alta densità e la connettività vocale analogica a bassa densità, oltre alla connettività di dati e di accesso integrato. I moduli di rete offrono porte T1/E1 integrate e includono un singolo slot per scheda di interfaccia voce (VIC)/scheda di interfaccia WAN voce (VWIC) per Foreign Exchange Station (FXS), Foreign Exchange Office (FXO), E&M, software-configurato Centralized Automatic Message Accounting (CAMA), Direct Inward Dialing (DID), BRI o schede E1 e T1, fino a un massimo di quattro porte T1/E1. I moduli network supportano anche fino a 32 canali HDLC con una capacità aggregata di 2.048 Mbps.

Nota: la scheda CAMA (VIC-2CAMA) non è supportata. Tuttavia, qualsiasi porta su VIC2-2FXO e VIC2-4FXO può essere configurata per supportare la CAMA analogica per servizi E-911 dedicati (solo per il Nord America).

#### Sintomi

Durante la configurazione del modulo di rete voce/fax digitale ad alta densità è possibile che vengano visualizzati i seguenti sintomi o messaggi di errore:

- % Nessuna risorsa DSP disponibile per configurare pri-group sul controller T1
- %XCCTSP\_VOICE-3-NOSDB: Nessun blocco di dati di segnalazione disponibile per compilare l'interfaccia voce (1/0:23) oppure DSP potrebbe non essere presente

Gli errori di cui sopra possono essere risolti eseguendo [Condivisione risorse DSP](#page-4-0) o aggiungendo altri processori di segnale digitali (DSP). Per ulteriori informazioni, fare riferimento allo strumento DSP Calculator.

## <span id="page-1-0"></span>**Prerequisiti**

## <span id="page-1-1"></span>**Requisiti**

Prima di provare questa configurazione, accertarsi di soddisfare i seguenti requisiti:

- Tenere presente che la cancellazione dell'eco software è la configurazione predefinita la cancellazione dell'eco conforme allo standard G.168 è abilitata per impostazione predefinita con una copertura di 64 millisecondi.
- Tenere presente che sono supportati solo i PVDM (Packet Fax/Voice DSP Module).
- Utilizzare solo schede di interfaccia voce che iniziano con VIC2, ad eccezione di VIC-1J1, VIC-2DID e VIC-4FXS/DID.
- La funzione DID in VIC-4FXS/DID non è supportata nella versione originale di questa funzione. Tuttavia, la funzione DID in VIC-4FXS/DID è supportata a partire da Cisco IOS versione 12.3(14)T.
- La scheda CAMA (VIC-2CAMA) non è supportata. Qualsiasi porta su VIC2-2FXO e VIC2- 4FXO può essere configurata per supportare la CAMA analogica per servizi E-911 dedicati (solo per il Nord America).

### <span id="page-1-2"></span>Componenti usati

Le informazioni fornite in questo documento si basano sulle seguenti versioni software e hardware:

- $\bullet$  Immagine IP Plus (minima) di Cisco IOS versione 12.3(7)T o successive. Per la funzionalità DID sulla scheda VIC-4FXS/DID, è richiesto Cisco IOS versione 12.3(14)T.
- In una rete Cisco CallManager, è necessario installare CCM 4.0(1) SR1 o CCM 3.3(4).
- Cisco serie 2600XM, Cisco 2691, Cisco serie 3600, Cisco 2800 e Cisco 3800

Le informazioni discusse in questo documento fanno riferimento a dispositivi usati in uno specifico ambiente di emulazione. Su tutti i dispositivi menzionati nel documento la configurazione è stata ripristinata ai valori predefiniti. Se la rete è operativa, valutare attentamente eventuali conseguenze derivanti dall'uso dei comandi.

## <span id="page-1-3"></span>**Convenzioni**

Fare riferimento a [Cisco Technical Tips Conventions per ulteriori informazioni sulle convenzioni](//www.cisco.com/en/US/tech/tk801/tk36/technologies_tech_note09186a0080121ac5.shtml) [dei documenti.](//www.cisco.com/en/US/tech/tk801/tk36/technologies_tech_note09186a0080121ac5.shtml)

## <span id="page-2-0"></span>Premesse

Il modulo di rete voce/fax digitale ad alta densità per le comunicazioni IP supporta la voce digitale ad alta densità e la connettività voce analogica a bassa densità, oltre alla connettività dei dati e dell'accesso integrato. In questa sezione vengono fornite informazioni sui seguenti argomenti:

- [Caratteristiche principali](#page-2-1)
- [Opzioni di configurazione hardware](#page-2-2)
- [Condivisione risorse DSP](#page-4-0)[Ordine di ricerca per DSP](#page-4-2)[Combinazioni codec per condivisione DSP](#page-4-3)
- [Configurazione di un singolo punto di gateway voce MGCP in reti AVVID](#page-4-1)
- [Intervallo orologio di rete](#page-5-0)
- [Configurazione di drop e inserimento](#page-6-0)

## <span id="page-2-1"></span>Caratteristiche principali

Il modulo di rete voce/fax digitale ad alta densità per le comunicazioni IP comprende:

- Connettività vocale digitale ad alta densità fino a 4 porte T1/E1 o 120 canali a media complessità
- Connettività WAN ad alta densità di dati fino a 4 porte T1/E1
- Connettività voce analogica fino a 4 porte
- Porte T1/E1 incorporate configurabili per il funzionamento T1 o E1 tramite interfaccia della riga di comando (CLI)
- Fino a 32 gruppi di canali HDLC con una larghezza di banda totale di 2,048 Mbps
- Tecnologia PVDM2 che supporta densità di chiamata più elevate e maggiore flessibilità nell'allocazione dei canali per DSP
- Cancellazione dell'eco conforme a G.168 per circuiti di coda fino a 64 millisecondi

## <span id="page-2-2"></span>Opzioni di configurazione hardware

Il modulo di rete IP Communications Digital Voice/Fax Network Module ad alta densità è disponibile su tre moduli di rete, con l'opzione di zero, una o due porte T1/E1 incorporate.

Ogni porta incorporata può essere configurata per supportare il funzionamento T1 o E1. Tuttavia, se si configurano due controller integrati, entrambi devono essere T1 o entrambi devono essere E1. Ogni modulo di rete supporta anche un singolo slot VIC/VWIC che può essere installato con un Cisco VWIC o Cisco VIC. I Cisco VIC sono schede secondarie che vengono installate nei moduli di rete e forniscono l'interfaccia alla PSTN e alle apparecchiature di telefonia (PBX, sistemi di chiavi, fax e telefoni). I VWIC Cisco sono schede secondarie che forniscono l'interfaccia a PBX, PSTN e WAN.

Il modulo di rete voce/fax digitale ad alta densità per le comunicazioni IP deve essere utilizzato con i nuovi PVDM2s per fornire una scalabilità da 4 a 120 canali tramite la più recente tecnologia di elaborazione dei segnali digitali. Su ciascun modulo di rete NM-HDV2 è possibile installare fino a un massimo di quattro PVDM-2. È possibile selezionare il numero minimo e il tipo di densità PVDM 2 in base ai canali voce attualmente necessari e quindi scalare il numero di PVDM all'aumentare dei requisiti. Questi nuovi SIMM PVDM2 possono essere configurati per elevata complessità, media complessità o flessibilità. La configurazione predefinita è la complessità Flex. In questa modalità, il modulo di rete seleziona dinamicamente il codec appropriato (medio o alto) a seconda dei PVDM 2 disponibili. Inoltre, i DSP sui PVDM2 possono essere condivisi su più moduli di rete voce/fax digitali ad alta densità per comunicazioni IP installati su un router voice gateway. Di seguito sono elencate le opzioni di configurazione. La tabella che segue l'elenco riepiloga i numeri di canali (in base alla complessità) per il PVDM2. Sui Cisco serie 2800 e sui Cisco serie 3800 Integrated Services Router, il IP Communications High-Density Digital Voice/Fax Network Module può essere utilizzato con i PVDM2 sulla scheda madre della piattaforma.

Moduli di rete:

- NM-HDV2 Modulo di rete voce/fax per comunicazioni IP a 1 slot
- NM-HDV2-1T1/E1 Modulo di rete voce/fax per comunicazioni IP a 2 slot con uno slot per interfaccia T1/E1
- NM-HDV2-2T1/E1 Modulo di rete voce/fax per comunicazioni IP a 2 slot con due slot per interfaccia T1/E1

Moduli Packet Voice Data:

- PVDM2-8 Modulo DSP fax/voce a pacchetti a 8 canali
- PVDM2-16 Modulo DSP fax/voce a pacchetti a 16 canali
- PVDM2-32 Modulo DSP fax/voce a 32 canali
- PVDM2-48 Modulo DSP fax/voce a 48 canali
- PVDM2-64 Modulo DSP fax/voce a pacchetti a 64 canali

Opzioni VIC e VWIC:

- VIC2-2FXO Scheda di interfaccia voce a 2 porte—FXO (universale)—supporta anche CAMA
- VIC2-4FXO VIC-FXO a 4 porte (universale) supporta anche CAMA
- $\cdot$  VIC2-2FXS  $-$  VIC-FXS a 2 porte
- VIC-4FXS/DID FXS 4 porte o DID VIC
- VIC2-2E/M Scheda di interfaccia voce a 2 porte-E&M
- VIC2-2BRI-NT/TE Scheda di interfaccia voce a 2 porte BRI
- VIC-2DID Scheda di interfaccia voce/fax DID a 2 porte
- VIC-1J1 Scheda di interfaccia voce J1 a 1 porta
- $\cdot$  VWIC-1MFT-T1  $-$  RJ-48 multiflex trunk-T1 a 1 porta
- VWIC-2MFT-T1 RJ-48 multiflex trunk-T1 a 2 porte
- VWIC-2MFT-T1-D1 RJ-48 multiflex trunk-T1 a 2 porte con drop e inserimento
- $\cdot$  VWIC-1MFT-E1  $-$  RJ-48 multiflex trunk-E1 a 1 porta
- $\bullet$  VWIC-2MFT-E1  $-$  RJ-48 multiflex trunk-E1 a 2 porte
- VWIC-2MFT-E1-D1 RJ-48 multiflex trunk-E1 a 2 porte con drop e inserimento
- $\bullet$  VWIC-1MFT-G703  $-$  RJ-48 multiflex trunk-G.703 a 1 porta
- $\bullet$  VWIC-2MFT-G703  $-$  RJ-48 Multiflex Trunk-G.703 a 2 porte

#### Tabella 1: disponibilità del canale per i moduli PVDM2 in base alla complessità del codec

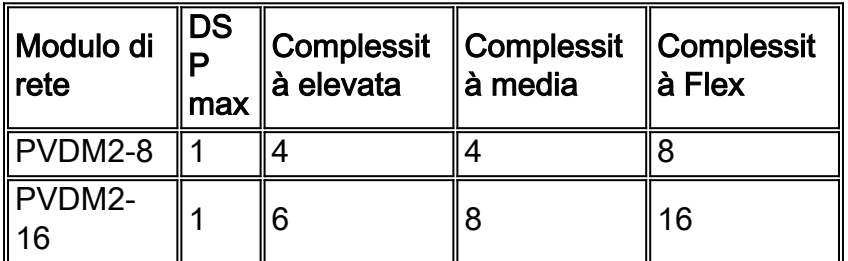

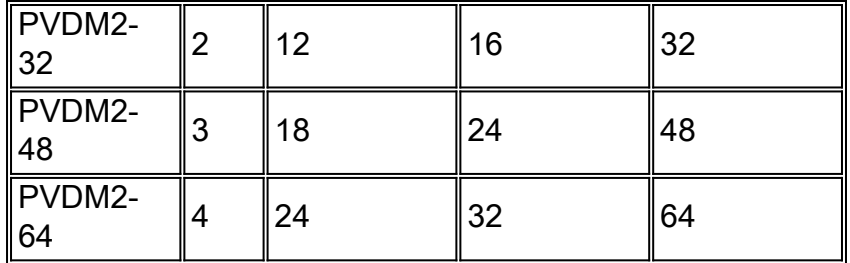

### <span id="page-4-0"></span>Condivisione risorse DSP

Quando un modulo di rete voce/fax digitale ad alta densità per comunicazioni IP non dispone di risorse DSP sufficienti, può utilizzare DSP di altri NM-HDV2 sullo stesso router o DSP disponibili sulla scheda madre dei Cisco serie 2800 e dei Cisco serie 3800 Integrated Services Router. Questa operazione viene definita condivisione DSP. Per impostazione predefinita, i modelli NM-HDV2 e i DSP PVDM2 integrati su Cisco 2800 e Cisco 3800 sono configurati per la "non condivisione" e devono essere attivati per condividere o esportare le risorse. Un NM-HDV2 che necessita di importare DSP non necessita di alcuna configurazione speciale.

#### <span id="page-4-2"></span>Ordine di ricerca per DSP

Tutti i DSP disponibili configurati per la condivisione vengono raggruppati nella ricerca. Un NM-HDV2 senza risorse DSP inizierà la ricerca per primo sulla scheda madre (supportata solo sulle piattaforme Cisco 2800 e Cisco 3800), seguito da altri moduli NM-HDV2. La ricerca dei moduli di rete viene effettuata in base al numero di slot. Il comando network-clock part deve essere configurato sui moduli di rete che condividono le risorse e richiedono le risorse DSP.

#### <span id="page-4-3"></span>Combinazioni codec per condivisione DSP

Quando i moduli di rete o i PVDM2 sulla scheda madre sono configurati per la condivisione DSP, la complessità del codec deve corrispondere. La condivisione o l'importazione di risorse locali da un modulo di rete remoto deve corrispondere alle caratteristiche, ovvero un modulo di rete ad alta complessità può condividere solo da un altro modulo di rete ad alta complessità, mentre un modulo di rete a complessità flessibile può condividere DSP da moduli di rete sia ad alta complessità che a complessità flessibile. La tabella seguente riepiloga le combinazioni di codec per la condivisione DSP.

#### Tabella 2 Impostazioni di complessità del codec per la condivisione delle risorse DSP tra origini locali e remote

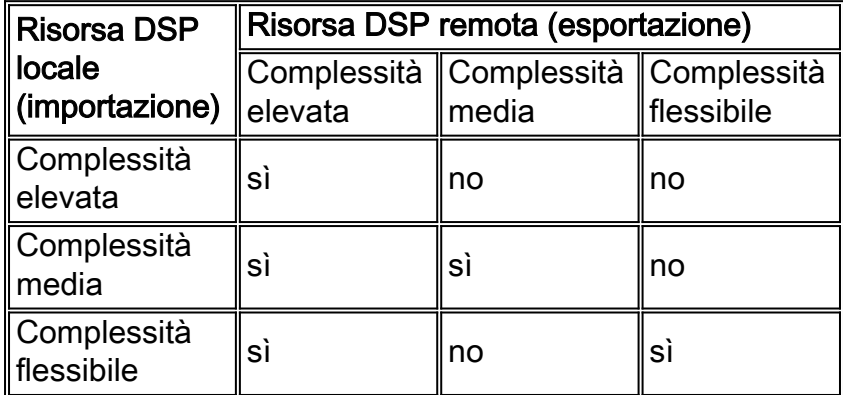

### <span id="page-4-1"></span>Configurazione di un singolo punto di gateway voce MGCP in reti AVVID

Quando si utilizza un gateway vocale Cisco IOS insieme a MGCP e Cisco CallManager, è possibile completare la configurazione necessaria per un determinato gateway sul server Cisco CallManager e scaricare la configurazione su tale gateway tramite un server TFTP. Per abilitare questa configurazione sui moduli NM-HDV2, è necessario usare prima il comando card type:

**card type {t1 | e1}** *slot subslot*

#### <span id="page-5-0"></span>Intervallo orologio di rete

I sistemi vocali che passano la voce digitalizzata (pulse code modulation o PCM) hanno sempre fatto affidamento sul segnale di clock incorporato nel flusso di bit ricevuto. Questa dipendenza consente ai dispositivi collegati di recuperare il segnale di clock dal flusso di bit e quindi utilizzare questo segnale di clock recuperato per garantire che i dati su canali diversi mantengano la stessa relazione di temporizzazione con gli altri canali.

Se non si utilizza una sorgente di clock comune tra i dispositivi, i valori binari nei flussi di bit potrebbero essere interpretati in modo errato perché il dispositivo campiona il segnale nel momento sbagliato. Ad esempio, se la temporizzazione locale di un dispositivo ricevente utilizza un periodo di tempo leggermente più breve di quello del dispositivo mittente, una stringa di 8 1 binari continui può essere interpretata come 9 1 continui. Se questi dati vengono poi rinviati ad altri dispositivi a valle che hanno utilizzato riferimenti di temporizzazione variabili, l'errore potrebbe essere composto. Verificare che ogni dispositivo della rete utilizzi lo stesso segnale di clock, per garantire l'integrità del traffico.

Se non si mantiene la temporizzazione tra i dispositivi, può verificarsi una condizione nota come slittamento dell'orologio. La memoria di clock è la ripetizione o l'eliminazione di un blocco di bit in un flusso di bit sincrono a causa di una discrepanza nelle velocità di lettura e scrittura di un buffer.

Gli scivoli sono causati dall'incapacità di un buffer store di attrezzature (o altri meccanismi) di adattarsi alle differenze tra le fasi o le frequenze dei segnali in entrata e in uscita nei casi in cui la temporizzazione del segnale in uscita non è derivata da quella del segnale in entrata.

Un'interfaccia T1 o E1 invia il traffico all'interno di schemi di bit ripetuti chiamati frame. Ogni frame è un numero fisso di bit, che consente al dispositivo di vedere l'inizio e la fine di un frame. Il dispositivo ricevente sa anche esattamente quando aspettarsi la fine di un frame semplicemente contando il numero appropriato di bit che sono entrati. Pertanto, se il tempo tra il dispositivo di invio e quello di ricezione non è lo stesso, il dispositivo di ricezione può campionare il flusso di bit nel momento sbagliato, restituendo un valore errato.

Anche se il software Cisco IOS può essere usato per controllare la temporizzazione su queste piattaforme, la modalità di temporizzazione predefinita è in esecuzione libera, ossia il segnale di clock ricevuto da un'interfaccia non è collegato al backplane del router e viene usato per la sincronizzazione interna tra il resto del router e le sue interfacce. Il router utilizzerà la propria origine dell'orologio interna per trasmettere il traffico sul backplane e su altre interfacce.

Per le applicazioni dati, questa temporizzazione generalmente non presenta un problema in quanto un pacchetto viene memorizzato nel buffer interno e quindi copiato nel buffer di trasmissione dell'interfaccia di destinazione. La lettura e la scrittura di pacchetti in memoria elimina la necessità di sincronizzare l'orologio tra le porte.

Le porte vocali digitali presentano un problema diverso. Se non diversamente configurato, il

software Cisco IOS utilizza la temporizzazione del backplane (o interna) per controllare la lettura e la scrittura dei dati sui DSP. Se un flusso PCM arriva su una porta voce digitale, utilizzerà ovviamente la temporizzazione esterna per il flusso bit ricevuto. Tuttavia, questo flusso di bit non utilizzerà necessariamente lo stesso riferimento del backplane del router, il che significa che i DSP potrebbero interpretare in modo errato i dati provenienti dal controller.

Questa mancata corrispondenza nella temporizzazione viene rilevata sul controller E1 o T1 del router come una distinta di clock. Il router sta utilizzando la propria origine di clock interna per inviare il traffico all'interfaccia, ma il traffico in entrata all'interfaccia sta utilizzando un riferimento all'orologio completamente diverso. Alla fine, la differenza nella relazione temporale tra il segnale di trasmissione e quello di ricezione diventa così grande che il controller registra uno scivolamento nel frame ricevuto.

Per eliminare il problema, modificare il comportamento predefinito della temporizzazione tramite i comandi di configurazione di Cisco IOS. È assolutamente fondamentale impostare correttamente i comandi di temporizzazione.

Anche se questi comandi sono facoltativi, si consiglia di immetterli come parte della configurazione per garantire una corretta sincronizzazione dell'orologio di rete:

#### • network-clock-part [ *numero slot* | wic *slot-wic* | aim *aim-slot-number*] network-clock-select priority {bri | t1 | e1} slot/porta

Il comando network-clock-part permette al router di usare l'orologio della linea attraverso lo slot/wic/aim specificato e sincronizzare l'orologio sulla scheda con lo stesso riferimento.

Se sono installate più VWICS, i comandi devono essere ripetuti per ciascuna scheda installata. L'orologio di sistema può essere confermato con il comando show network clocks.

Attenzione: Se si sta configurando un Cisco 2600 XM Voice Gateway con un NM-HDV2 o NM-HD-2VE installato nello slot 1, non utilizzare il comando network-clock-Participate slot 1 nella configurazione. In questo particolare scenario hardware, il comando network-clock-part slot 1 non è necessario. Se il comando network-clock-Participant slot 1 è configurato, la connettività voce e dati sulle interfacce che terminano sul modulo di rete NM-HDV2 o NM-HD-2VE potrebbe non funzionare correttamente. La connettività dei dati ai dispositivi peer potrebbe non essere possibile, e anche i test del plug-in di loopback all'interfaccia seriale generato tramite un gruppo di canali configurato sul controller T1/E1 locale non riusciranno. I gruppi vocali come i gruppi CAS ds0 e i pri-gruppi ISDN potrebbero non essere in grado di segnalare correttamente. Il controller T1/E1 può accumulare grandi quantità di moduli temporali, nonché violazioni di codici di percorso (PCV) e violazioni di codici di linea (LCV).

### <span id="page-6-0"></span>Configurazione di drop e inserimento

I VWIC T1/E1 con funzionalità di drop-and-insert collegano altri dispositivi a un flusso di dati T1 o E1. La tecnologia "drop-and-insert" è talvolta denominata interconnessione TDM.

Questa funzione supporta sia il drop e l'inserimento dei moduli tra reti sia quello dei moduli all'interno della rete. Se si configura il drop e l'inserimento del modulo tra reti, è necessario configurare anche l'orologio di rete.

Nota: Se si intende configurare il drop e l'inserimento, il frame T1 o E1 nei controller interessati (dove sono configurati i gruppi tdm), deve essere lo stesso. Se si usano tipi di frame diversi, i bit di segnalazione potrebbero non essere compresi correttamente quando un canale di un controller

viene scartato e inserito in un canale da un altro controller.

## <span id="page-7-0"></span>**Configurazione**

In questa sezione vengono presentate le informazioni necessarie per configurare le funzionalità descritte più avanti nel documento.

Nota: per ulteriori informazioni sui comandi menzionati in questa sezione, usare lo [strumento di](//tools.cisco.com/Support/CLILookup/cltSearchAction.do) [ricerca](//tools.cisco.com/Support/CLILookup/cltSearchAction.do) dei comandi (solo utenti [registrati](//tools.cisco.com/RPF/register/register.do)).

#### <span id="page-7-1"></span>Esempio di rete

Nel documento viene usata questa impostazione di rete:

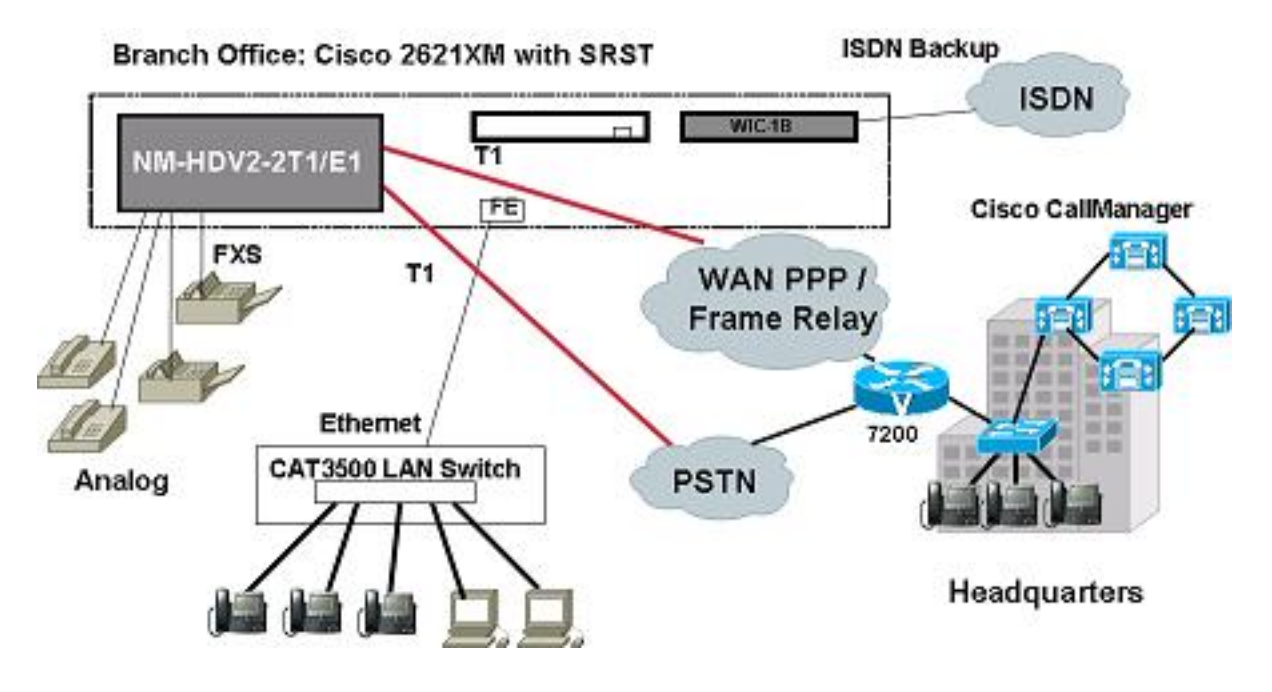

#### <span id="page-7-2"></span>**Configurazioni**

Nel documento vengono usate queste configurazioni:

- Supporto bancario per il canale
- VoIP normale con alcune chiamate
- Configurazione MGCP
- Configurazione Fax Relay

#### Supporto bancario per il canale ! card type t1 3 1 ! ! controller T1 3/0 framing esf linecode b8zs ds0-group 0 timeslots 1 type fxo-loop-start ds0-group 1 timeslots 2 type fxo-loop-start !

```
!
connect test_1 voice-port 3/0/0 T1 3/0 0
!
!
connect test_2 voice-port 3/0/1 T1 3/0 1
!
!
!
voice-port 3/0/0
  signal loopstart
 description FXS LoopStart Port
!
voice-port 3/0/1
 signal loopstart
 description FXS LoopStart Port
!
VoIP normale con alcune chiamate
Originating Side
!
card type t1 2 1
!
controller T1 2/0
framing esf
linecode b8zs
ds0-group 0 timeslots 1-24 type e&m-immediate-start
!
dial-peer voice 4100 pots
destination-pattern 4100
port 2/0:0
!
dial-peer voice 999 voip
destination-pattern 99..
session target ipv4:11.3.14.25
codec gsmfr
!
Terminating Side
!
card type t1 1 1
!
controller T1 1/0
framing esf
clock source internal
linecode b8zs
ds0-group 0 timeslots 1-24 type e&m-immediate-start
!
dial-peer voice 999 pots
destination-pattern 99..
port 1/0:0
!
dial-peer voice 1111 voip
incoming called-number 99..
codec gsmfr
!
Configurazione MGCP
```

```
!
card type t1 4 1
!
controller T1 4/0
framing esf
linecode b8zs
ds0-group 0 timeslots 1-24 type e&m-immediate-start
!
mgcp
mgcp call-agent 10.1.0.60 service-type mgcp version 0.1
mgcp package-capability rtp-package
no mgcp package-capability atm-package
no mgcp package-capability res-package
mgcp fax t38 inhibit
!
ccm-manager mgcp
!
 !--- Required for fall back call app alternate default
! dial-peer voice 4000 pots application mgcpapp port
4/0:0!
Configurazione Fax Relay
Global Configuration for Fax Pass-Through
voice service voip
fax protocol passthrough g711ulaw
Dial-Peer Level Configuration for Fax Pass-Through
dial-peer voice 300 voip
destination-pattern 93...
session target ipv4:1.3.28.103
fax rate disable
fax protocol passthrough g711ulaw
Global Configuration for Fax Relay
voice service voip
!--- this line will not show as it is default setting
fax protocol cisco Dial-Peer Level Configuration for Fax
Relay
dial-peer voice 300 voip
destination-pattern 93...
session target ipv4:1.3.28.103
!--- this line will not show as it is default setting
fax protocol cisco Global Configuration for T.38
voice service voip
fax protocol t.38
Dial-Peer Level Configuration for T.38
```
dial-peer voice 300 voip destination-pattern 93... session target ipv4:1.3.28.103 fax protocol t38

# <span id="page-10-0"></span>**Verifica**

Per verificare che la configurazione funzioni correttamente, consultare questa sezione.

Lo [strumento Output Interpreter](https://www.cisco.com/cgi-bin/Support/OutputInterpreter/home.pl) (solo utenti [registrati](//tools.cisco.com/RPF/register/register.do)) (OIT) supporta alcuni comandi show. Usare l'OIT per visualizzare un'analisi dell'output del comando show.

Eseguire il seguente comando show connection per verificare che la porta E&M 2/0 sia configurata per una connessione alla banca del canale con l'intervallo di tempo 1 su T1 1/0.

#### Router#**show connection ?** all All Connections elementsShow Connection Elements id ID Number name Connection Name port Port Number Router#**show connection all** ID Name Segment 1 Segment 2 State =============================================================================== connectlvoice-port 2/0 T1 1/0 01 UP

# <span id="page-10-1"></span>Risoluzione dei problemi

Le informazioni contenute in questa sezione permettono di risolvere i problemi relativi alla configurazione.

### <span id="page-10-2"></span>Procedura di risoluzione dei problemi

Queste sono informazioni per la risoluzione dei problemi relativi al tipo di scheda E1.

Quando i controller integrati sono configurati per la modalità E1, è possibile che i controller E1 non vengano visualizzati correttamente anche se collegati a linee Telco E1 funzionanti. L'output del comando show controller E1 può indicare grandi quantità di violazioni del codice di linea (LCV) e di violazioni del codice di percorso (PCV). Il problema può essere dovuto al modo in cui la linea E1 è stata fornita dalla Telco; specificatamente se è fornita o meno corrente bagnata.

1. Sul prodotto NM-HDV2, ci sono due jumper block che controllano se i controller T1/E1 integrati supportano o meno la corrente bagnata. Questi ponticelli sono identificati sulla scheda a circuiti stampati (PCB) del modulo di rete come J6 e J7 (vedere la fotografia). J6 è il jumper block per il controller integrato 1, mentre J7 è il jumper block per il controller integrato 0. Il numero di pin per ogni jumper block è compreso tra 1 e 3. Il pin 1 è il pin più a destra e il pin 3 è quello più a sinistra. Gli NM-HDV2 di produzione corrente vengono ora forniti con i jumper block impostati per la modalità

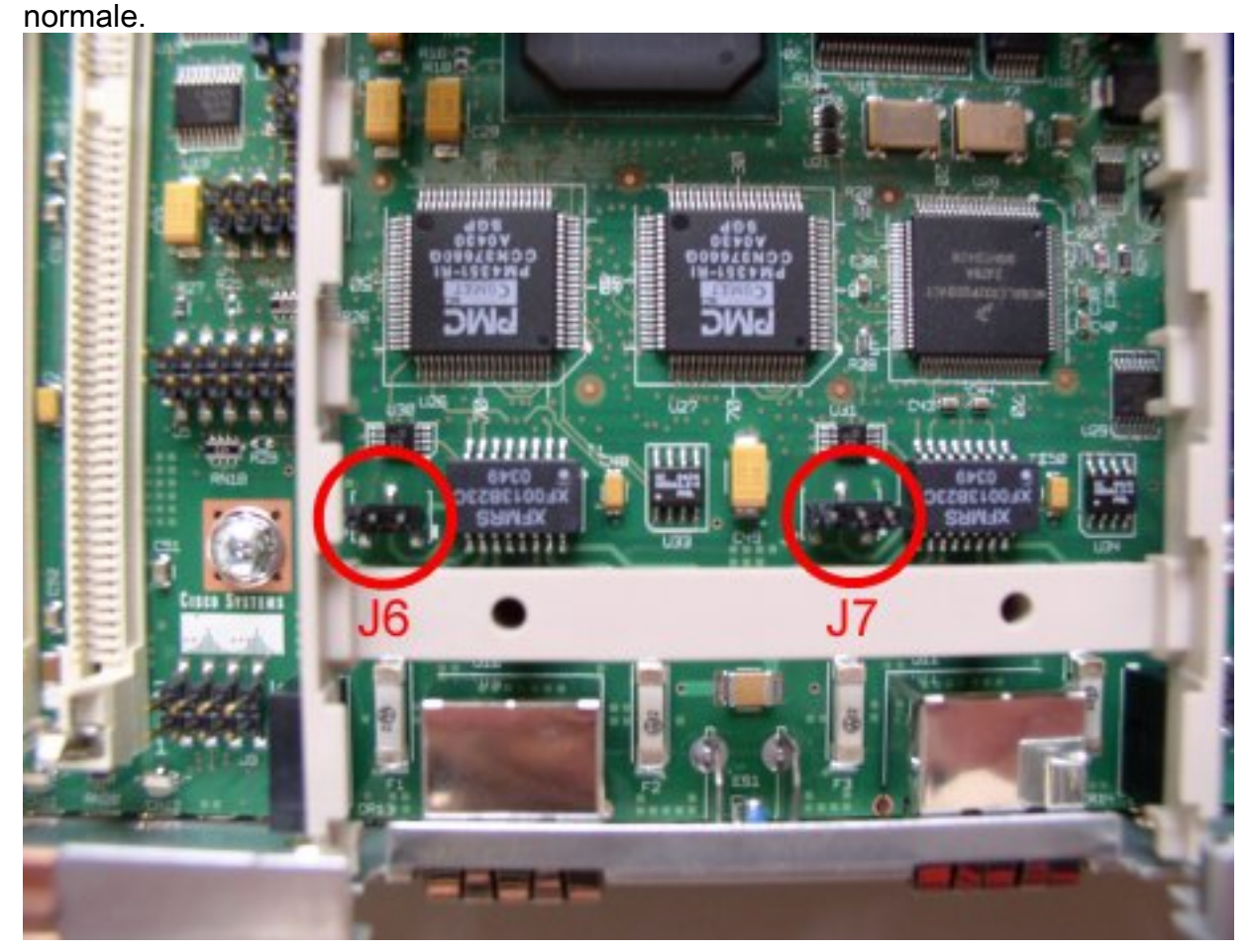

- 2. Quando i pin 1 e 2 sono in cortocircuito (impostazione del ponticello destro), il controller integrato è impostato su "Modalità corrente bagnata" e quando i pin 2 e 3 sono in cortocircuito (impostazione del ponticello sinistro), il controller integrato è impostato su "Modalità normale". Nelle prime fasi della produzione, NM-HDV2s viene fornito con i jumper block impostati in modo da ricevere la corrente bagnata dalla Telco, e questo causa problemi ad alcune linee E1.
- 3. Quando si sposta l'impostazione in modalità normale, in genere il problema viene risolto.

## <span id="page-11-0"></span>Informazioni correlate

- [Installazione del modulo di rete](//www.cisco.com/en/US/docs/routers/access/interfaces/nm/hardware/installation/guide/Conntvoi.html?referring_site=bodynav)
- Documentazione e supporto tecnico Cisco Systems